#### **SKRIVELSE**

**DATUM 2018-06-26 DNR SARK.2018.145 HANDLÄGGARE ELIN JONSSON**

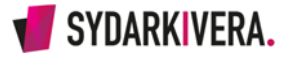

# **Lathund för att storstäda i mappar/filer**

# **1. Om dokumentet**

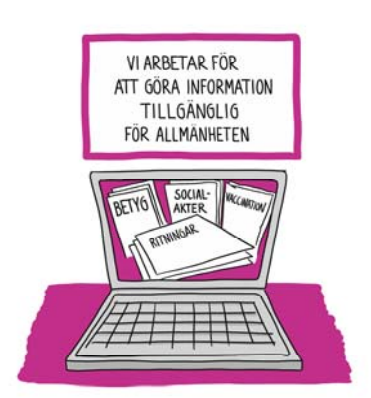

Det här dokumentet är till för dig som är anställd inom kommunen eller ett kommunalt bolag och som har tillgång till dator i tjänsten.

Det handlar om att städa upp bland alla de digitala dokument/filer som inte finns i ett verksamhetssystem. Exempelvis de filer som ligger i gemensamma mappar, hemkatalogen, datorns skrivbord eller på olika molntjänster för lagring som du använder i arbetet.

# **2. Lite grundläggande information**

Reglerna för hur kommunen/bolaget ska hantera information som innehåller personuppgifter har blivit tydligare i och med dataskyddsförordningen (GDPR). Personuppgifter som behövs i arbetet får även fortsättningsvis hanteras, men det är viktigt att hålla ordning och skaffa rutiner för att rensa, gallra och arkivera dokument.

Anvisningar för hur olika typer av dokument ska förvaras och hanteras finns vanligtvis samlat i dokumenthanteringsplanen (andra benämningar kan vara informationsplan, arkiveringsplan eller gallringsplan), där det finns anvisningar och beslut om gallring av allmänna handlingar. Det är arkivansvarig och arkivombud (arkivredogörare) på förvaltningen, eller bolaget, som ansvarar för att hålla planen uppdaterad.

# **3. Organisera arbetet**

Det är bra att samordna arbetet inom förvaltningen eller avdelningen. Särskilt gällande gemensamma mappar är det viktigt att sortera informationen på ett enhetligt sätt.

Involvera förvaltningens eller bolagets arkivansvarig, arkivombud (arkivredogörare) och registrator. Rådgör med kommunarkivet eller Sydarkivera när det kommer upp frågor.

#### **SKRIVELSE**

**DATUM 2018-05-26 DNR SARK.2018-145 HANDLÄGGARE ELIN JONSSON**

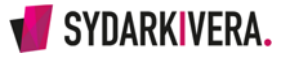

## **4. Inventera och prioritera**

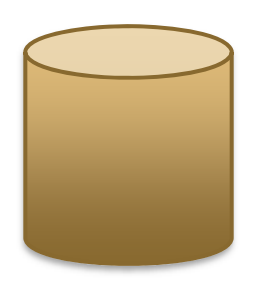

#### **Var finns alla dokument?**

- På lagringsytor som till exempel "skrivbordet" och "mina dokument" lokalt på din dator, eller hemkatalog och gemensamma mappar/ kataloger på kommunens filservrar.
- Kanske använder du olika molntjänster som Google Drive, OneDrive, DropBox eller liknande i ditt arbete.

### **Finns det mappar/kataloger som inte används längre?**

- Tänk på att det kan finnas "herrelösa" mappar som ingen använder längre.
- Kontakta it-support/motsvarande för att ta reda på hur det förhåller sig. Nya behörigheter kan behöva tilldelas. Tänk på eventuell sekretess, så att rätt person får behörigheten!

#### **I vilka dokument/mappar finns det personuppgifter?**

- Med tanke på GDPR är det viktigt att du prioriterar att gå igenom de mappar och dokument som innehåller personuppgifter.
- Håll särskilt utkik efter känsliga personuppgifter och sekretess.
- Är behandlingen av personuppgifter tillåten utifrån GDPR?
- Vilken information behöver du för ditt arbete?
- Vilken information behöver du inte längre?

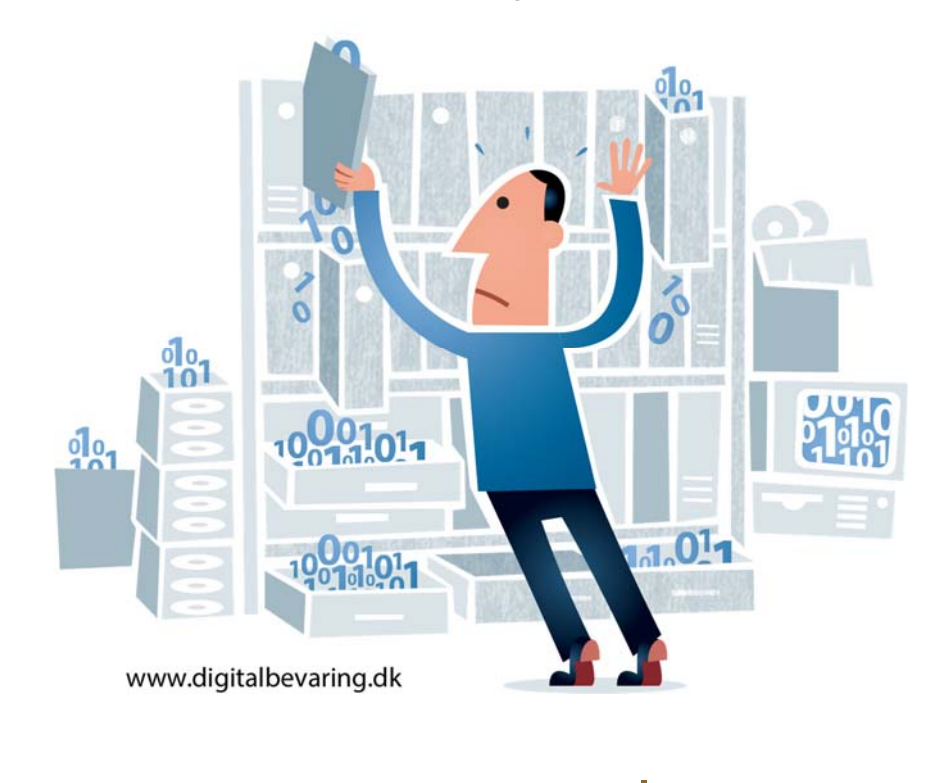

#### **SKRIVELSE**

**DATUM 2018-05-26 DNR SARK.2018-145 HANDLÄGGARE ELIN JONSSON**

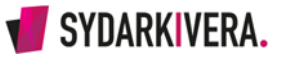

## **5. Rensa och gallra**

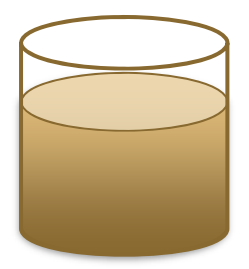

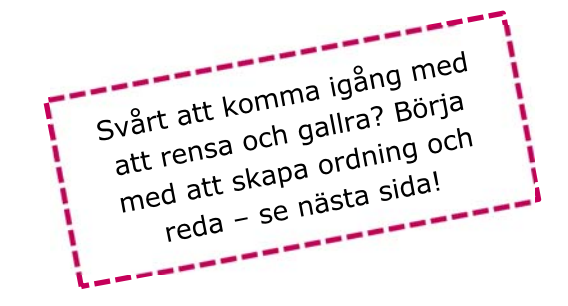

#### **Kan några av dokumenten slängas?**

- Titta i din informationsplan (dokumenthanteringsplan). Där hittar du olika typer av dokument och om de ska bevaras eller om det finns beslut om att gallra (kasta/förstöra) dokument.
- Det finns även allmänna handlingar av ringa betydelse som man kan gallra på en gång om det finns ett gallringsbeslut ("gallringsplan för skräp").
- Tänk på att det kan finns handlingar som inte är allmänna handlingar, dessa kan du ta bort utan beslut (dvs. rensa). Det kan till exempel vara utkast, egna anteckningar, överflödiga kopior eller eventuella privata dokument. Det gäller också eventuella dokument som inte hör till myndigheten (förvaltningen/bolagets verksamhet) utan till exempel en intresseförening, fackförening eller politiskt parti som du är engagerad i.

#### **Saknas det gallringsbeslut?**

- Kontakta arkivombud (arkivredogörare) på förvaltningen för att uppdatera informationsplanen.
- Är det informationstyper som inte används/skapas längre så kan det vara bättre med ett specifikt gallringsbeslut.
- Om det saknas gallringsbeslut för handlingar av tillfällig och ringa betydelse ("gallringsplan för skräp") – kontakta kommunarkivet eller kommunkansliet.
- Kom ihåg att samråda med kommunarkivet eller Sydarkivera. Det kan finnas mallar och bra exempel för att underlätta arbetet.

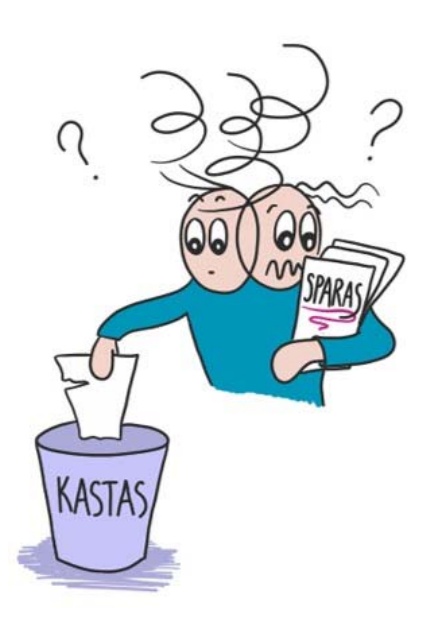

**DATUM 2018-05-26 DNR SARK.2018-145 HANDLÄGGARE ELIN JONSSON**

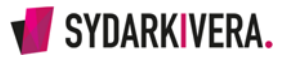

# **6. Skapa ordning och reda**

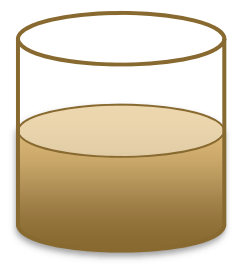

### **Var sak på sin plats!**

- Passar informationen in i något av kommunens verksamhetssystem eller mellanarkiv? Lägg in den där!
- Finns det redan ett ställe där informationen borde finnas? Till exempel personal- eller elevakt. Komplettera dessa i så fall.
- Var särskilt noga med sekretess och känsliga personuppgifter.
- Titta i din informationsplan (dokumenthanteringsplan)!

## **Kvar finns ändå en hel del dokument!**

- Spar de dokument som inte kan gallras eller rensas på de lagringsytor som kommunen/bolaget rekommenderar så att det finns rutiner för säkerhetskopiering och support.
- Är det sekretess eller känsliga personuppgifter så kan förvaltningen behöva skaffa ett verksamhetssystem eller till exempel använda kommunens ärende- och dokumenthanteringssystem.

#### **Finns det redan en bra ordning/mappstruktur?**

- Tror du att någon annan kan hitta i materialet efter 100 år?
- Behåll i så fall den och beskriv hur ordningen är.
- Behöver du hjälp fråga ditt arkivombud (arkivredogörare), din kommunarkivarie eller Sydarkivera.

## **Finns det ingen ordning?**

 Då behöver du komma överens med dina kollegor om en lämplig struktur som underlättar återsökning!

## **Olika förslag till sorteringsordning:**

- Enhet eller avdelning
- Verksamhetsområde (till exempel efter klassificeringsschemat VerkSAM)
- Projekt, evenemang
- Typ av dokument (t.ex. protokoll, intyg, mallar)
- Kronologiskt (varje år/månad för sig)
- Ämne
- Individ
- Objekt fastighet

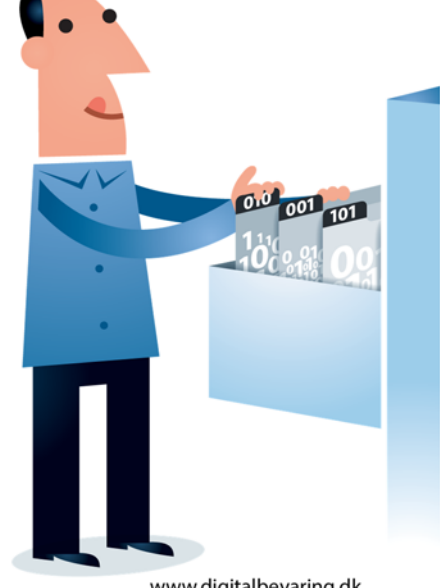

www.digitalbevaring.dk

**DATUM 2018-05-26 DNR SARK.2018-145 HANDLÄGGARE ELIN JONSSON**

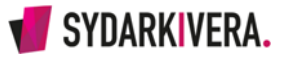

# **7. Tips om digitala fotografier**

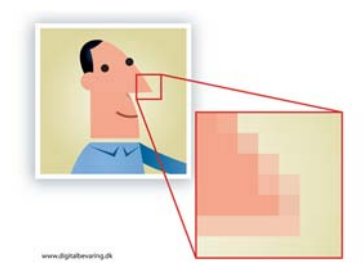

Finns fotografierna i en bilddatabas? Om det går, låt dem gärna vara kvar där. Om du av någon anledning inte kan ha kvar dem i bilddatabasen försök att exportera dem, tillsammans med den metadata som troligtvis finns inlagd i databasen. Spara i en lämplig mapp.

Exempel på fotografier vanligtvis ska bevaras:

- Fotografier med konstnärlig verkshöjd
- Historisk dokumentation
- Unika fotografier
- Kompletta samlingar (kan ha ett högre forskningsvärde än enstaka lösryckta bilder)
- Kända personer, lokal politiker och liknande
- Inspektioner
- Teknisk dokumentation
- Fotografier som är en del av ärenden
- Dokumentation av kulturmiljöer, projekt, områden

Exempel på fotografier som du kan ta bort direkt:

- Det finns gallringsbeslut
- Privata bilder
- Dubbletter, finns det många bilder med samma eller ungefär samma motiv - gör ett urval och bevara urvalet!
- Ej informationsbärande bilder så som "fick-bilder".
- Suddiga bilder om det finns bättre exemplar.

Finns det en stor mängd ostrukturerade fotografier utan någon ordning? Sortera listan i utforskaren i kronologisk ordning för att få en överblick. Tänk på att det går att visa filerna med stora ikoner så att det direkt går att se vad fotografiet föreställer.

För att det ska gå att hitta i framtiden behöver du anteckna uppgifter om fotografierna. Det går att göra en enkel förteckning i Word eller i Excel. Ta med dessa uppgifter:

- Tidpunkt för fotografering
- Fotograf/upphovsman
- Beskrivning (till exempel händelse, sammanhang, personer)
- Om det behövs: Id-nummer, till exempel diarienummer, fastighet, objekt.
- Vem äger upphovsrätten? Finns det avtal om tillexempel hur bilden får användas?

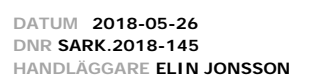

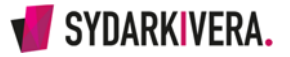

## **8. Lämna till slutarkiv**

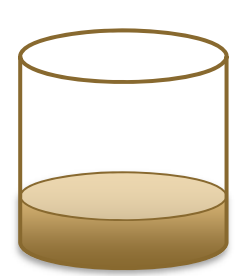

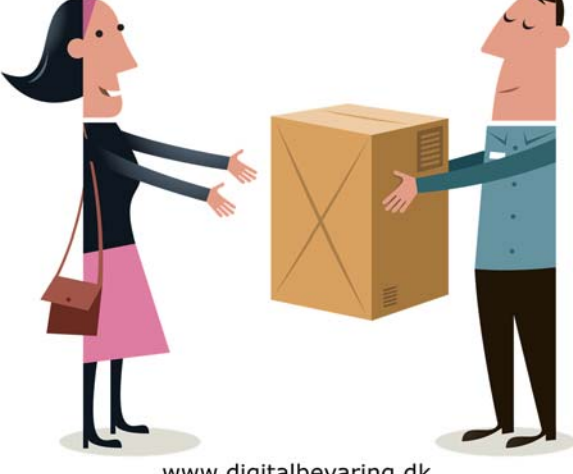

Den information som inte behövs längre i verksamheten kan slutarkiveras, det vill säga överlämnas till en arkivmyndighet.

www.digitalbevaring.dk

- Kontakta ditt arkivombud (arkivredogörare) i första hand.
- I väntan på slutarkivering kan informationen behöva lagras lokalt.
- Om det finns personuppgifter i informationen tänk på att begränsa behörigheterna till mappen.
- Har din förvaltning tillgång till ett system för mellanarkiv? Ta reda på om det är möjligt att lägga in dokumenten där. Då blir det lättare att på ett organiserat sätt överföra information till slutarkiv.
- Är det stora mängder dokument som inte levererats tidigare kontakta kommunarkivet eller Sydarkivera.
- Samla ihop det som ska överlämnas till arkivmyndighet, skicka inte enstaka dokument.

Sydarkivera kommer att gå ut med instruktioner om leverans filer och andra dokument som inte finns i verksamhetssystem.

#### **Tips för namngivning av mappar och filer**

- Välj namn på dina mappar och filer som talar om vad de innehåller.
- Undvik förkortningar.
- Ha gärna med datum när dokument färdigställdes i rubriken (filens metadata kan ändras som du t.ex. väljer "spara som" när du flyttar en fil, istället för att klippa och klistra i utforskaren).
- Ersätt åäöÅÄÖ med till exempel aaoAAO.
- Godkända tecken i filnamn i arkivet: a-z, A-Z, 0–9,"-","\_" samt "." som skiljetecken för dokumentstyp.
- Tänk särskilt på att inte använda mellanslag i filnamn.